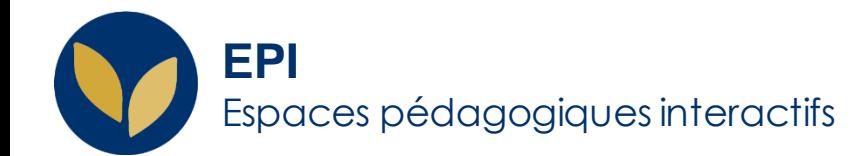

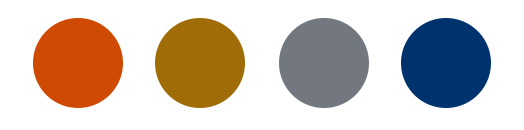

## Devoir : Évaluation à l'aveugle

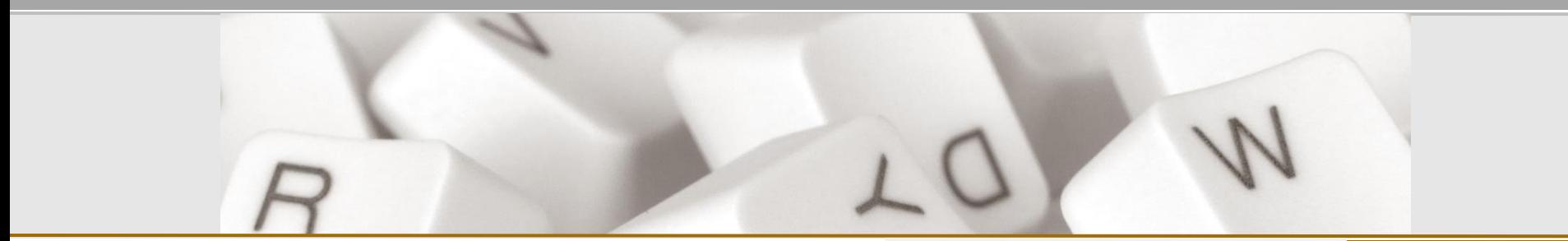

Creative Commons BY-NC-SA v3 soumise au droit français **and the Commons BY-NC-SA v3 soumise au droit français** 

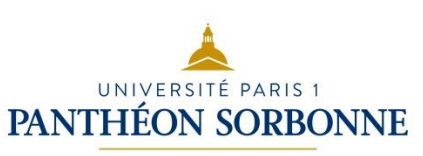

EPI | Premiers pas

## **Anonymiser les travaux des étudiant.e.s**

Dans une activité **Devoir**, il est possible d'anonymiser les travaux remis par les étudiant.e.s avec la fonctionnalité « **Remises anonymes** »

Pour activer cette fonctionnalité : passer par les **paramètres de l'activité** devoir. Dans la catégorie **Note** choisir **remises anonymes.**

Le paramétrage de l'évaluation à l'aveugle est verrouillé dès qu'un travail est remis ou une note donnée pour ce devoir.

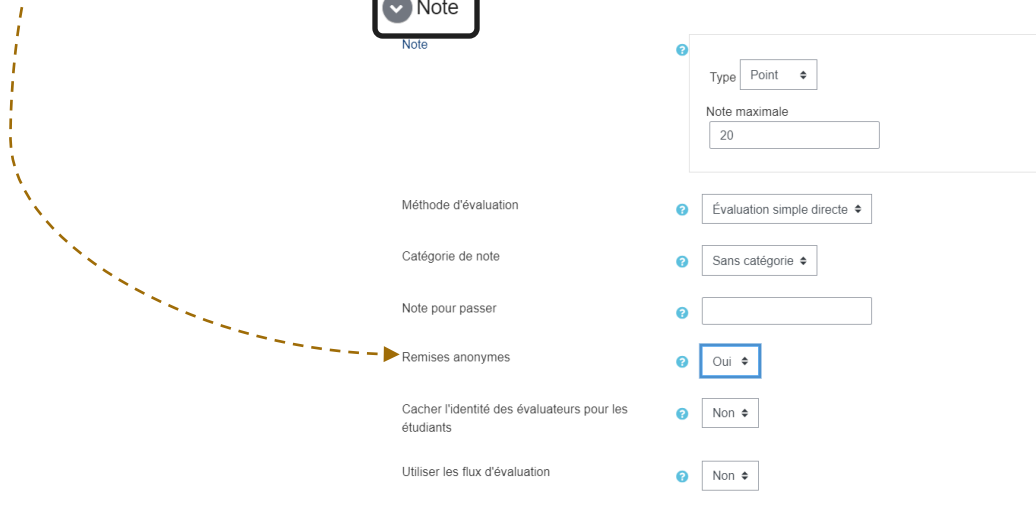

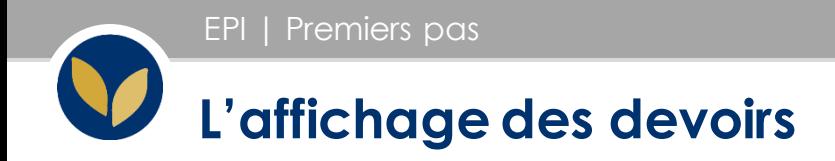

Quand le paramètre « **Évaluation à l'aveugle** » est activé, la **photo** et le **nom** des étudiants ne sont pas visibles dans le tableau des devoirs. Chaque étudiant.e est identifié.e par un **numéro**.

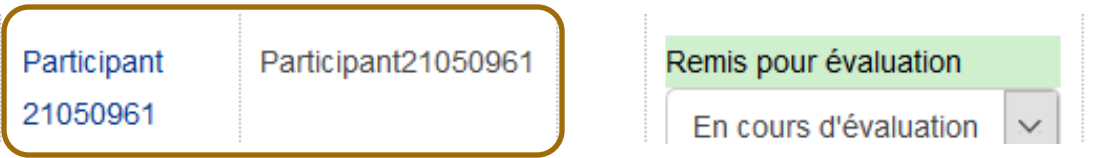

## **Attention :**

Pour garantir l'anonymat, précisez aux étudiants de **ne pas renseigner leur nomdans l'intitulé du fichier déposé**.

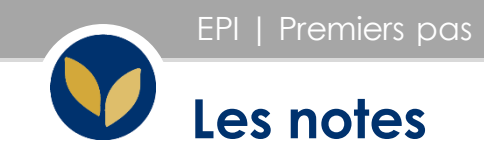

En activant le paramètre « **Évaluation à l'aveugle** » les notes des étudiant.e.s ne seront pas visibles dans le **carnet de notes**.

Pour pouvoir attribuer les notes à chaque étudiant.e, il faut que **tous les travaux soient notés.** Il faut ensuite passer par le bloc **Administration du devoir** et cliquer sur « **Révéler les identités des étudiants »**.

**\*** L'option n'apparait que si le paramètre « **Évaluation à l'aveugle** » a été choisi.

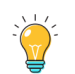

**Attention :** L'action de désanonymisation n'est pas réversible. Pour cette raison, il faut s'assurer que tous les devoirs ont été notés avant de cliquer sur « **Révéler les identités des étudiants »**.

Administration

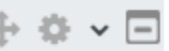

- $\vee$  Administration du devoir
	- **D** Paramètres
		- Dérogations
	- Rôles attribués localement
	- *C* Permissions
	- Voir les permissions
	- $\top$  Filtres
	- **A** Journaux
	- Sauvegarde
	- **T** Restauration
		- Évaluation avancée

Révéler les identités des

étudiants